## 映像端子とつないで見る

映像端子に付属の AV コードで接続すると、テレビで再生できます。 ● お使いのテレビの取扱説明書もご覧ください。

*1* テレビと接続する

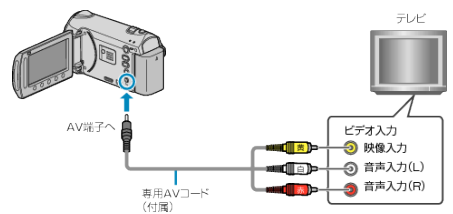

- 電源ボタンを 2 秒以上押して、電源を切ってください。
- *2* 本機に AC アダプターをつなぐ

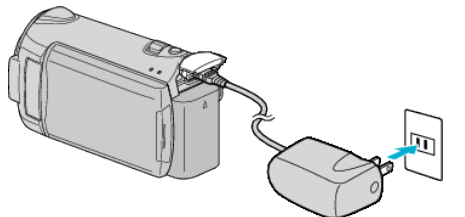

*3* テレビの外部入力ボタンなどを押し、本機を接続した端子に入力を切り 換える

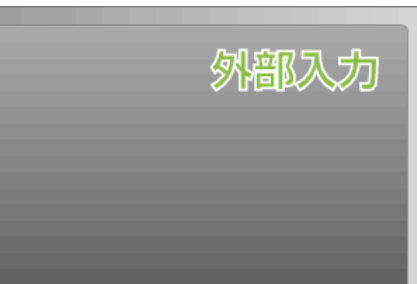

*4* 映像を再生する

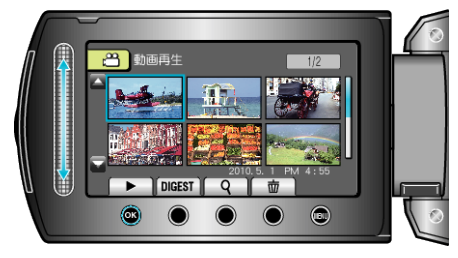

メモ:

- 日時などを表示して再生したいときは、接続設定メニューの "テレビ表 示"を "入"に変更してください。また、再生メニューの "画面表示"を "すべ て表示"または "日付のみ表示"にしてください。
- テレビに関する質問や接続方法については、テレビの製造元にお問い合 わせください。